# AEP Regional Data Training Fall 2018

## Agenda

- AEP Student Data Reporting
- MIS Reporting Changes
- 3 year planning / data tools training
- TOPSPro Reporting Overview
- Short Term Services
- AEP Reports in TE
- Consortium level AEP reporting in TE

## AEP Student Data Reporting

- Reporting Instructions Released 10/22/18
- Starting July 1, 2018.....
	- K12 adult schools and County Offices of Education are required to use TOPSpro® Enterprise to collect and report adult learner demographics, barriers, and program outcome information.
	- California Community College Districts (CCDs) are required to use the Chancellor's Office Management Information System (MIS) to enter their adult learner demographics, barriers, and program outcome information

## AEP Student Data Reporting for WIOA II

No changes to WIOA II student data reporting…..

- WIOA grantees that are K12 adult schools, community colleges, and county offices of education will continue to report student data and program outcomes in TOPSpro® Enterprise and use the CASAS assessments as directed by the California Department of Education.
- But those California Community College Districts (CCDs) are still required to use the Chancellor's Office Management Information System (MIS) to enter their AEP adult learner demographics, barriers, and program outcome information. Note: The AEP data includes WIOA II student data & outcomes.

## Why are the colleges reporting in MIS?

- The new adult education reporting requirements for community colleges is part of the Vision for Success.
- Using MIS will enhance the student data in Launchboard and will allow the state to perform data matching.
- This will also populate new Student Success Metric Dashboards (as part of Simplified Metrics).
- Colleges should collect and maintain complete student records including all data elements required by the Chancellor's Office in their MIS system regardless of what other reporting requirements they may have related to other funding they receive.

## AEP Reporting Dates - TOPSPro

- For TOPSPro Reporting use the same submission dates for quarterly and end-of-year data……
	- October 31 (1<sup>st Quarter</sup>)
	- January 31 (2nd Quarter)
	- April 30 (3rd Quarter)
	- August 1. (4<sup>th Quarter</sup> / Final)
- Agencies using Third-Party Attendance Software must export data from their system and import into TOPSpro® Enterprise.
- Agencies are required to submit/e-mail a PDF copy of the AEP Data Integrity Report. Note: Data is submitted electronically, but the Data Integrity Report must be emailed to CASAS.

## AEP Reporting Dates - MIS

- There are no separate reporting deadlines for data collected and entered into MIS.
- Colleges will submit their adult education data through their colleges regular data uploads to the Chancellor's Office. There is no separate submission of MIS data to the Chancellor's Office for adult education students
- MIS reporting deadlines for adult education noncredit student data will be part of the enrollment and registration processes for all noncredit students.
- All community colleges upload their MIS records approximately 30 days after the end of the term. Because colleges have different term dates, the actual submissions may vary.

## Any tips for colleges regarding the MIS reporting requirement?

- Review and validate your data in MIS just as you would for any other student and work with their research office or IT department for the best way to review that data.
- Work closely with your research or IT departments on any questions about data entry, data validation, or the process for data cleanup for submission to the Chancellor's Office. These should be existing, well established processes at your college.
- Make sure the new data elements are in your local system to ensure that MIS reporting is aligned to the AEP data elements and programs.

Any tips for colleges regarding the MIS reporting requirement? (cont.)

- Every college has its own timeline for when they pull their data from their local system and prepare it for submission to the Chancellor's Office. You should communicate with your research or IT office to find out if your college has internal deadlines for updating data for submission
- Because of the variation in submissions by institutions, we strongly recommend that practitioners review and update their data at the end of every term to ensure that data uploads for your institution are complete.

## New MIS Flags

- Student Barriers to Employment data elements
- Student pre-apprenticeship status
- Student Educational Functioning Level
- Student participation in Integrated Education and Training status

Archived MIS webinars (March 22, 2018) and Chancellor's Office memo (dated March 2, 2018) are on the caladulted website.

## Reporting MSGs in MIS

- For MSG reporting in MIS the Chancellor's Office has created new student data element SA07.
- SA07 allows the college to identify the educational functioning level of the student based on the cut scores for that instrument (available from the testing provider).
- SA07 should be entered for the student upon their initial assessment and every time the student is reassessed using the same instrument.
- SA07 creates a new date stamped record every time it is updated for the student. AEP uses the updated records to identify when a student has been assessed at a higher educational functioning level and captures that as a measurable skills gain in the LaunchBoard and for reporting to the legislature.

## Reporting MSGs in MIS – in process

- When SA07 was created, the design team was unaware that it included an internal logic check for a value in SA01.
- This is an issue identified by many colleges affecting their data entry.
- Because the assessments for EFL attainment are not being used for placement, we believe this logic check should not be in place and are working within the Chancellor's Office for a fix to this issue.

## Reporting Transition Student Supports in MIS

- All colleges have the ability to create student records manually for students who did not enter the colleges through the regular application process.
- There are specific data elements for noncredit student support activities in MIS that can be used to capture the work you are doing with students for transition support.
- Talk to your research, IT, and counseling departments at the college to identify the preferred process for your institution.
- The AEP data and accountability committee is in the process of developing recommendations to the field for what student support activities are important for colleges and adult education practitioners to track and record in TOPSpro® Enterprise and MIS.

## 3 year planning /data tools training

- Regional Training October / November.
- Will cover tools related to 3 year planning.
- Community need and customer segmentation data tools.
- Labor market information and supply and demand tools.
- The LaunchBoard Adult Education Data Pipeline.
- Training will help practitioners understand how to use community, economic, and student data to inform consortium planning.

## TOPSPro Enterprise Reporting

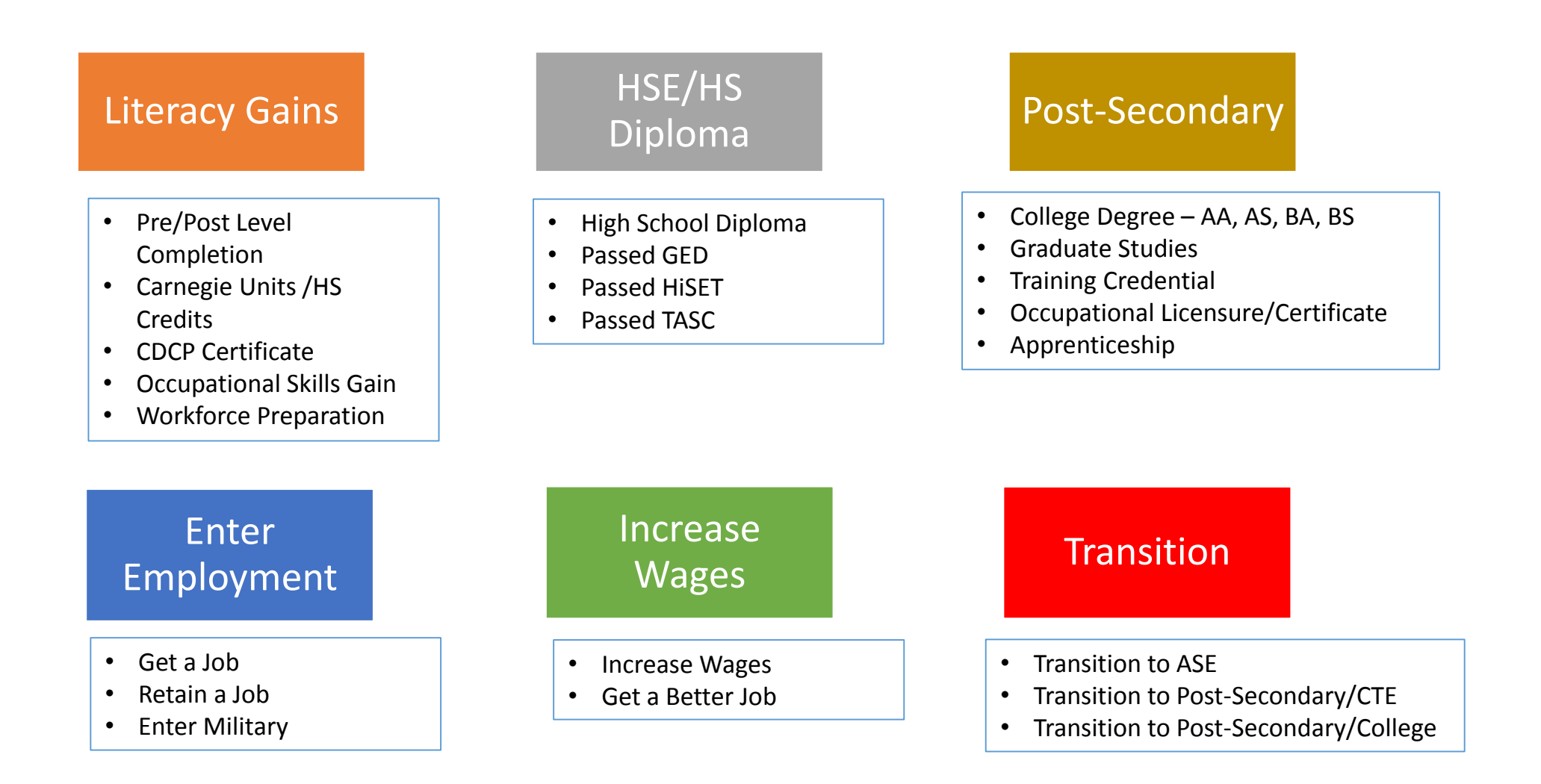

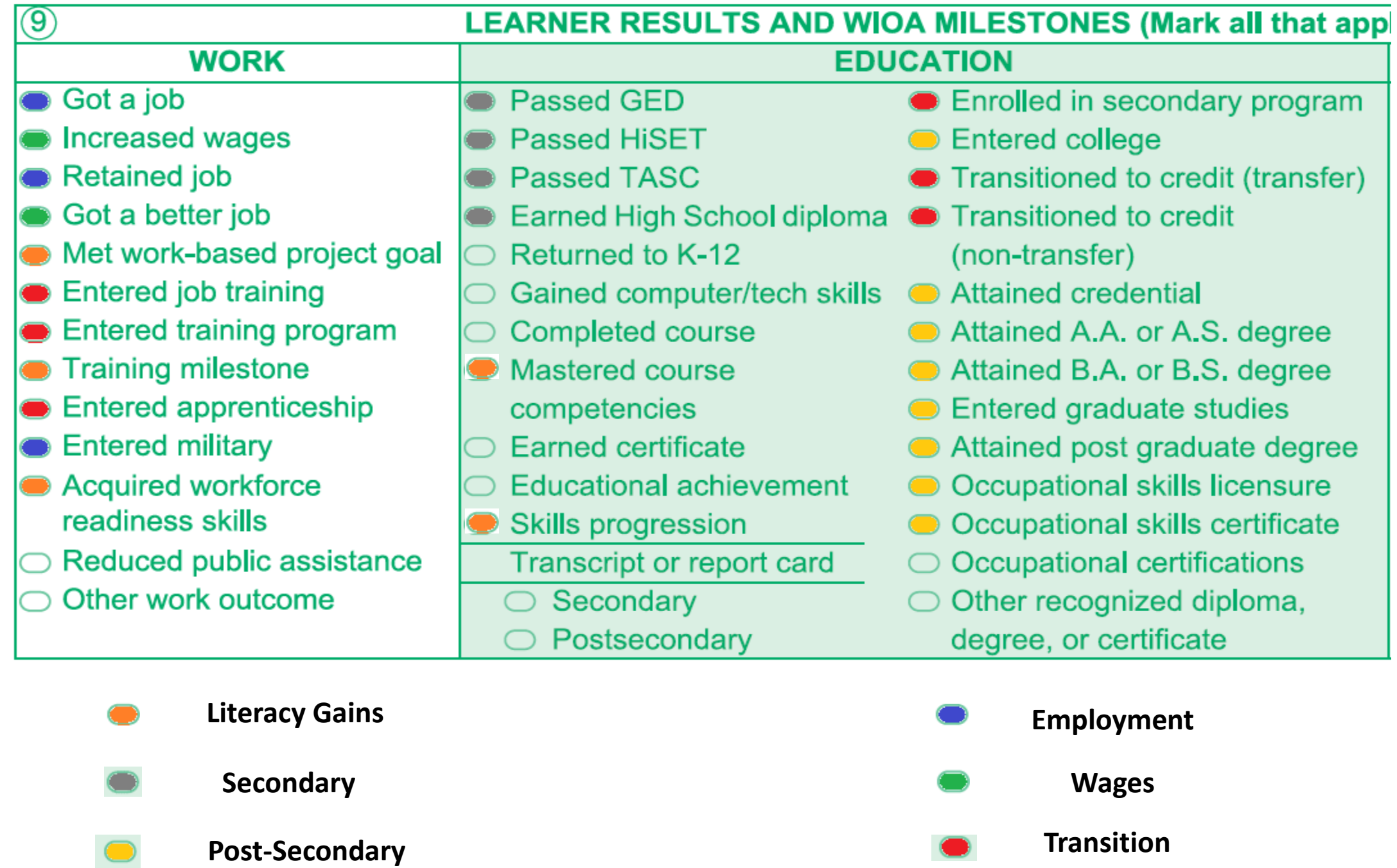

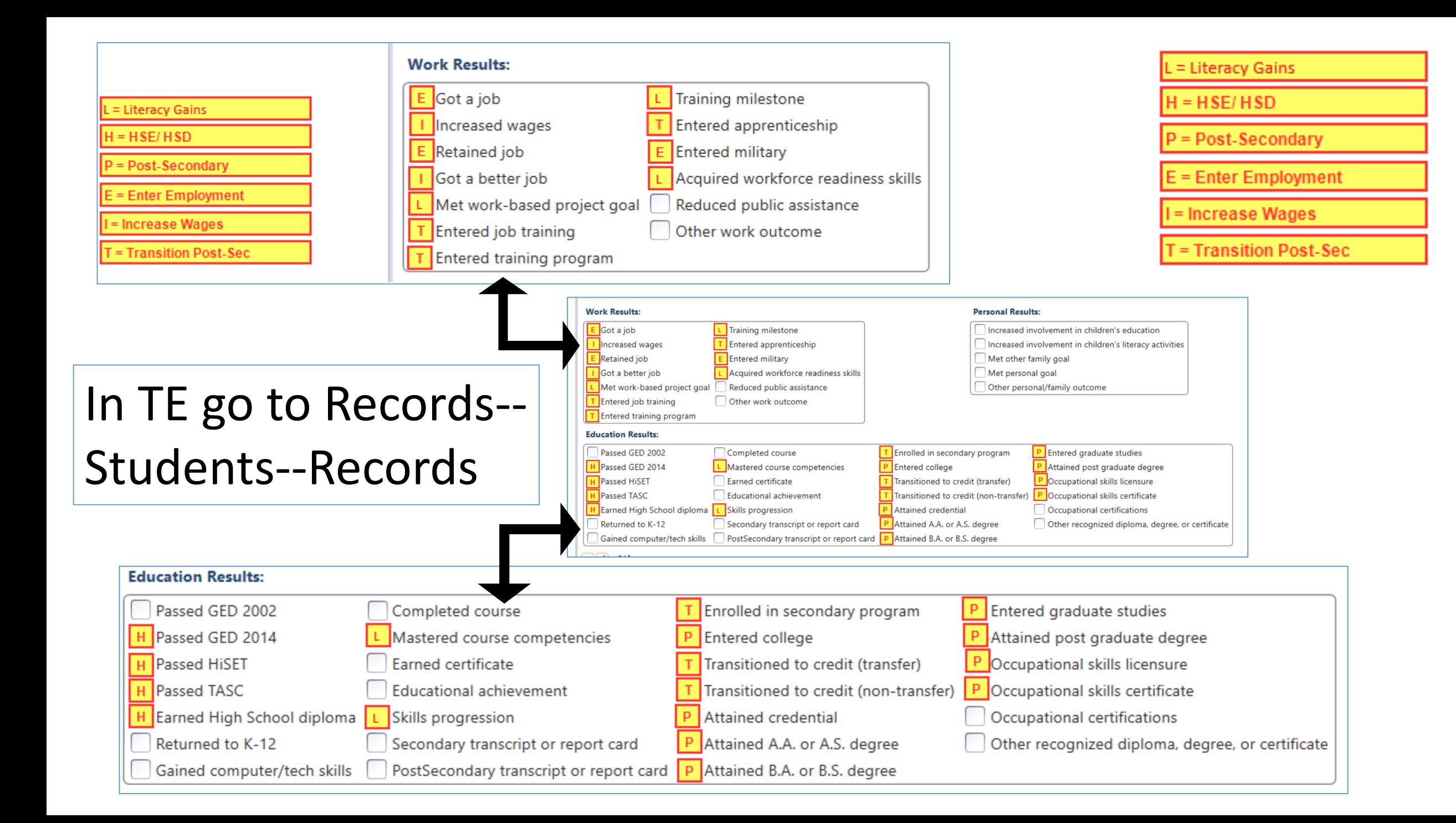

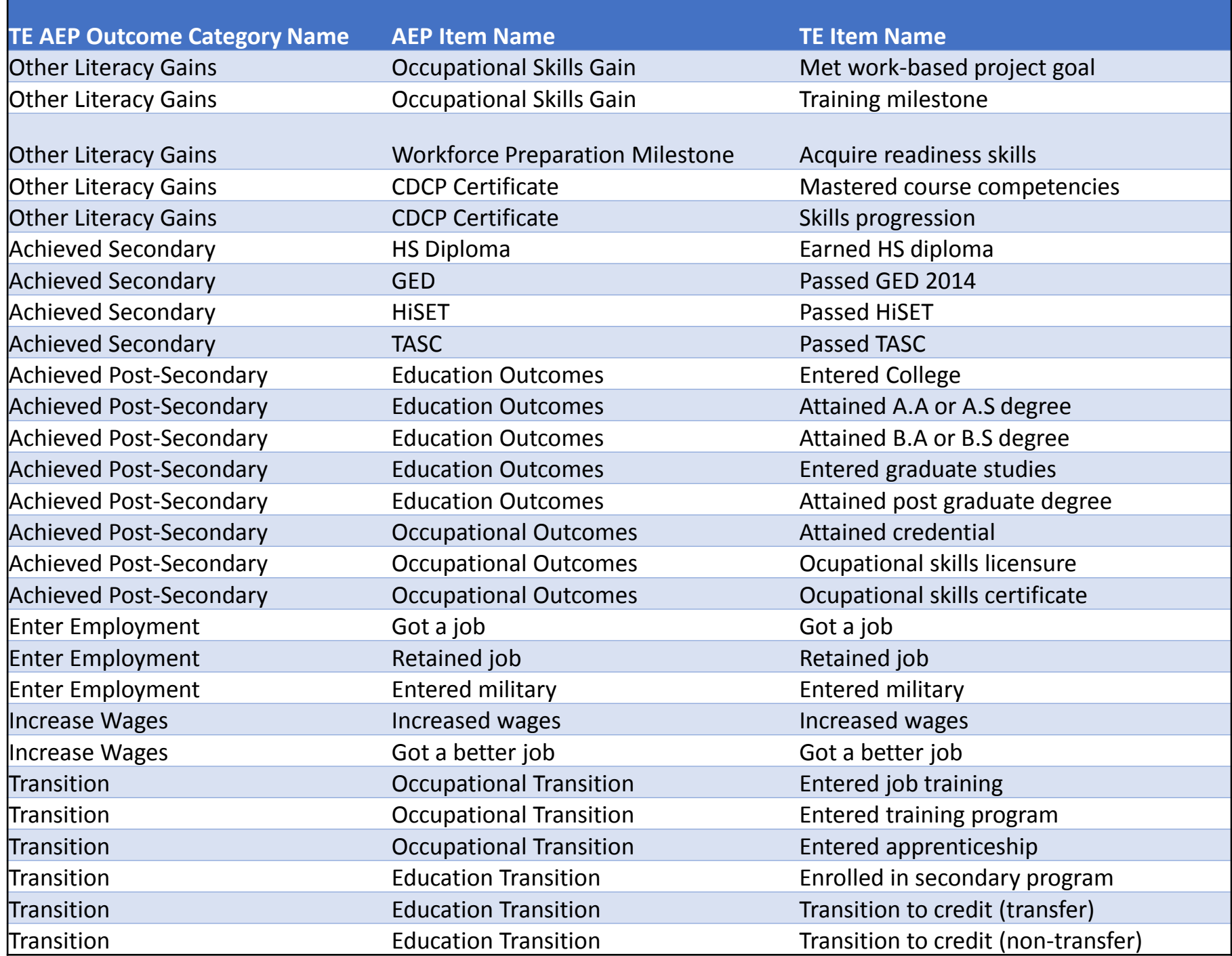

## Literacy Gains

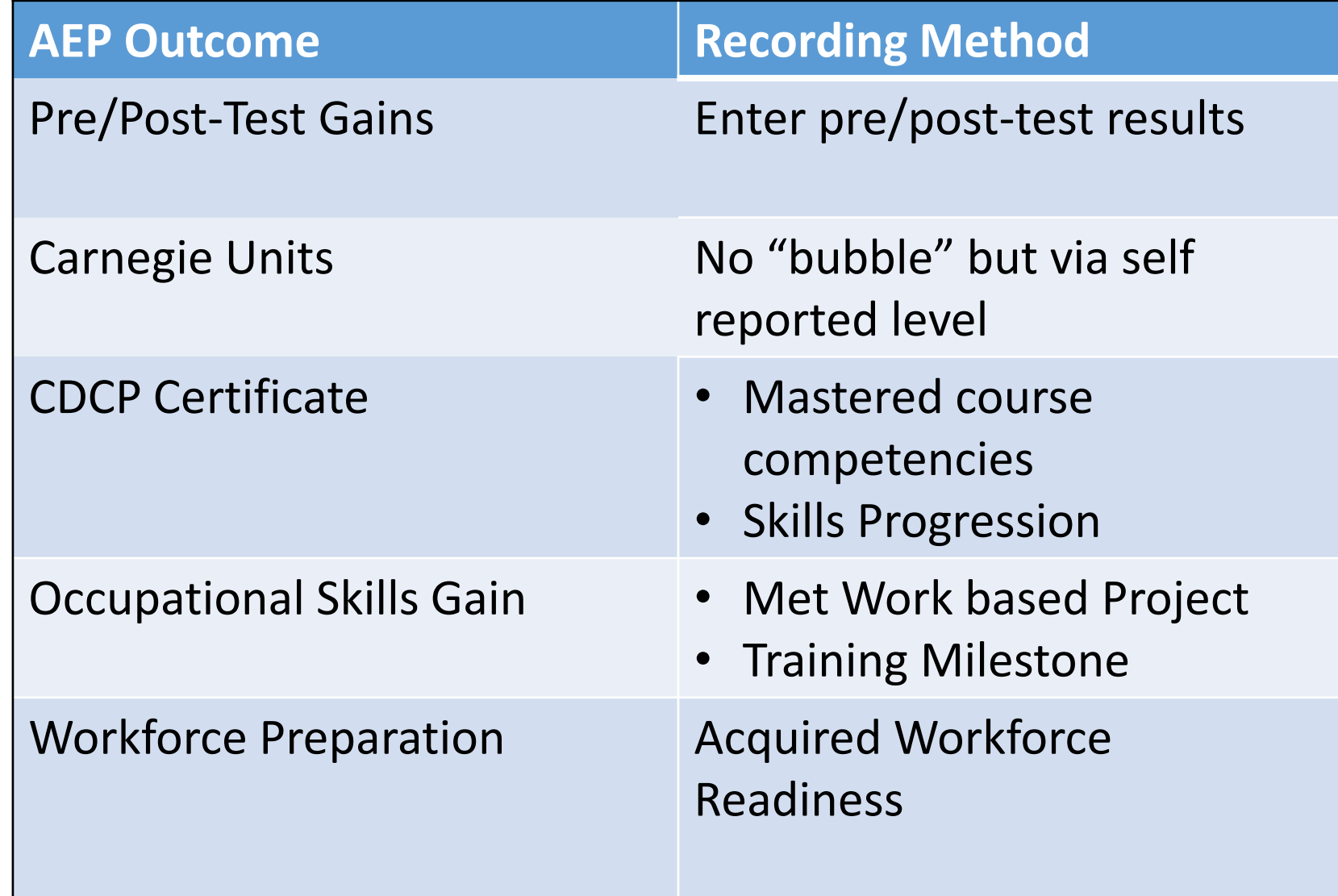

# Literacy Gains – HS Credits

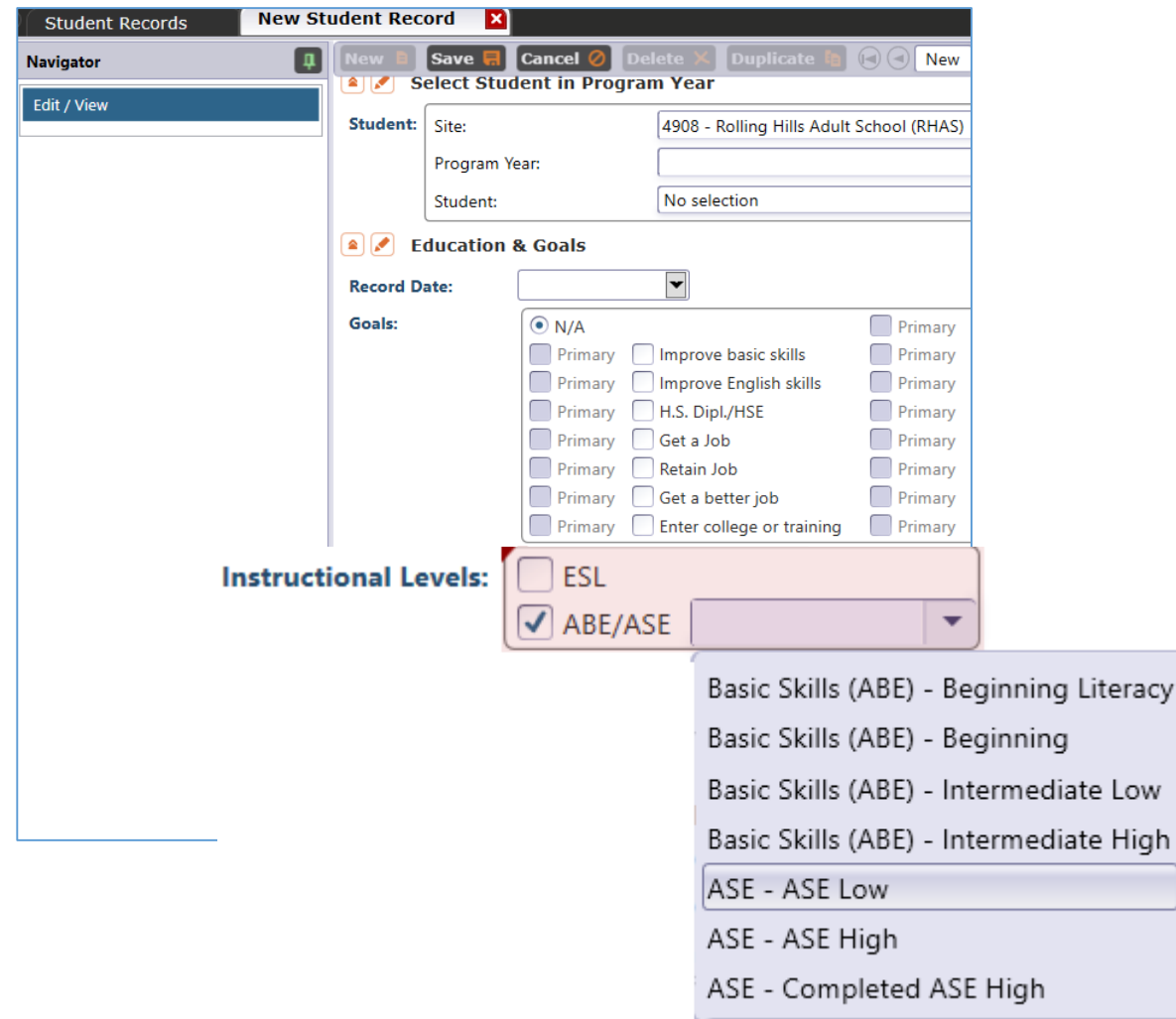

In TE, go to Records – Students

- Records and refer to Instructional Levels:
- Select ASE Low upon enrollment

Low High

• Select ASE High later in the year once student progresses to the  $11<sup>th</sup>$  or  $12<sup>th</sup>$  grade level

# Literacy Gains – CTE Related Outcomes

### **Occupational Skills Gain:**

- Usually suggests accomplishment of a portion of a longer term program, *with passage of an exam that shows progress in attaining technical or occupational skills.* **Workforce Prep Outcome:**
- Usually suggests completion of a shorter term program

*"Activities, programs, or services designed to help an individual acquire a combination of basic academic skills, critical thinking skills, digital literacy skills, and self-management skills, including competencies in: (a) utilizing resources; (b) using information; (c) working with others; (d) understanding systems; (e) skills necessary for successful transition into and completion of postsecondary education or training, or employment; and (f) other employability skills…" (34 CFR §463.34).*

# Literacy Gains – CTE Related Outcomes

### **Occupational Skills Gain:**

- Usually suggests accomplishment of a portion of a longer term program, *with passage of an exam that shows progress in attaining technical or occupational skills.*
	- *For example*: a student enrolls in a long term welding program in CTE, which is five semesters/five modules long. The student passes a skills check/written test that indicates the student is ready to finish Module I and enroll in Module II.

### **Workforce Prep Outcome:**

- Usually suggests completion of a shorter term program
	- *For example*: a student completes a 15 hour class on job search strategies, and earns an informal certificate at the end of the class.

Occupational Outcomes: Post-Secondary vs. Literacy Gains

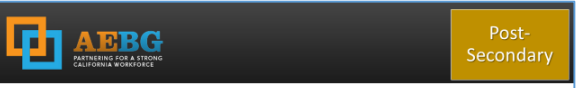

#### **Postsecondary Credential Completion**

For K12 community college CTE programs - Completion of a credential that leads to employment in a clearly-defined occupation including, but not necessarily limited to:

- Locally approved certificates eligible for inclusion on the Eligible Training Provider List (ETPL)
- CDCP CTE certificates with more than 48 instructional contact hours
- Certificates that meet the minimum threshold for inclusion unde Perkins
- Certificates that meet the threshold for Title IV federal student aid

Completion of any degree or for credit certificate over 6 units

### **Post-Secondary:**

- Attained Credential
- Occupational licensure
- Occupational certificate

#### **Literacy Gains:**

- Occupational Skills Gain
- Workforce Prep Milestone

### **Post-Secondary** =

Completion of a longer term program

### "**Literacy Gains**" =

- Partial completion of a longer term program with passage of exam
- Completion of a shorter term program

## **Transition**

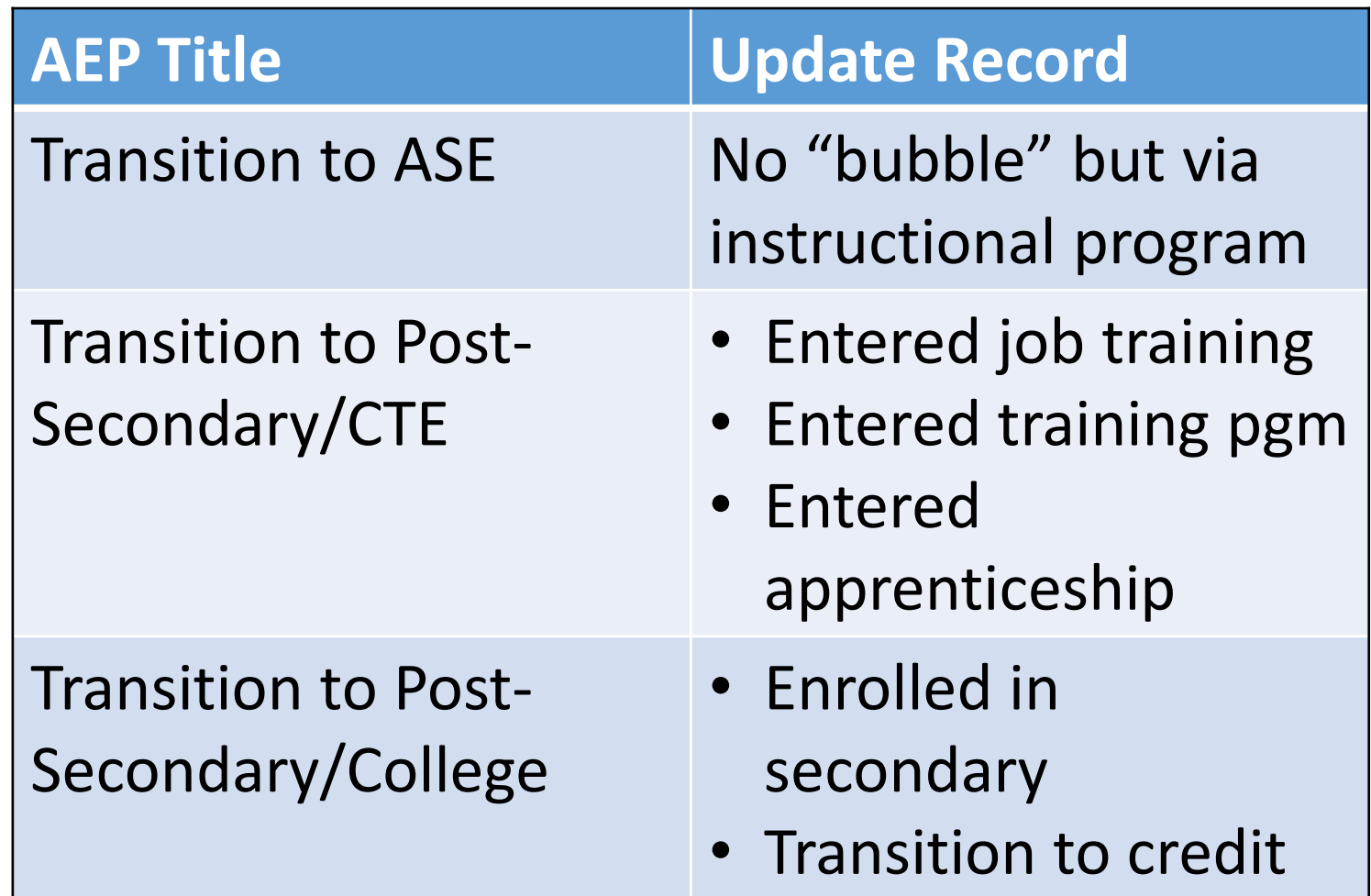

# Transition

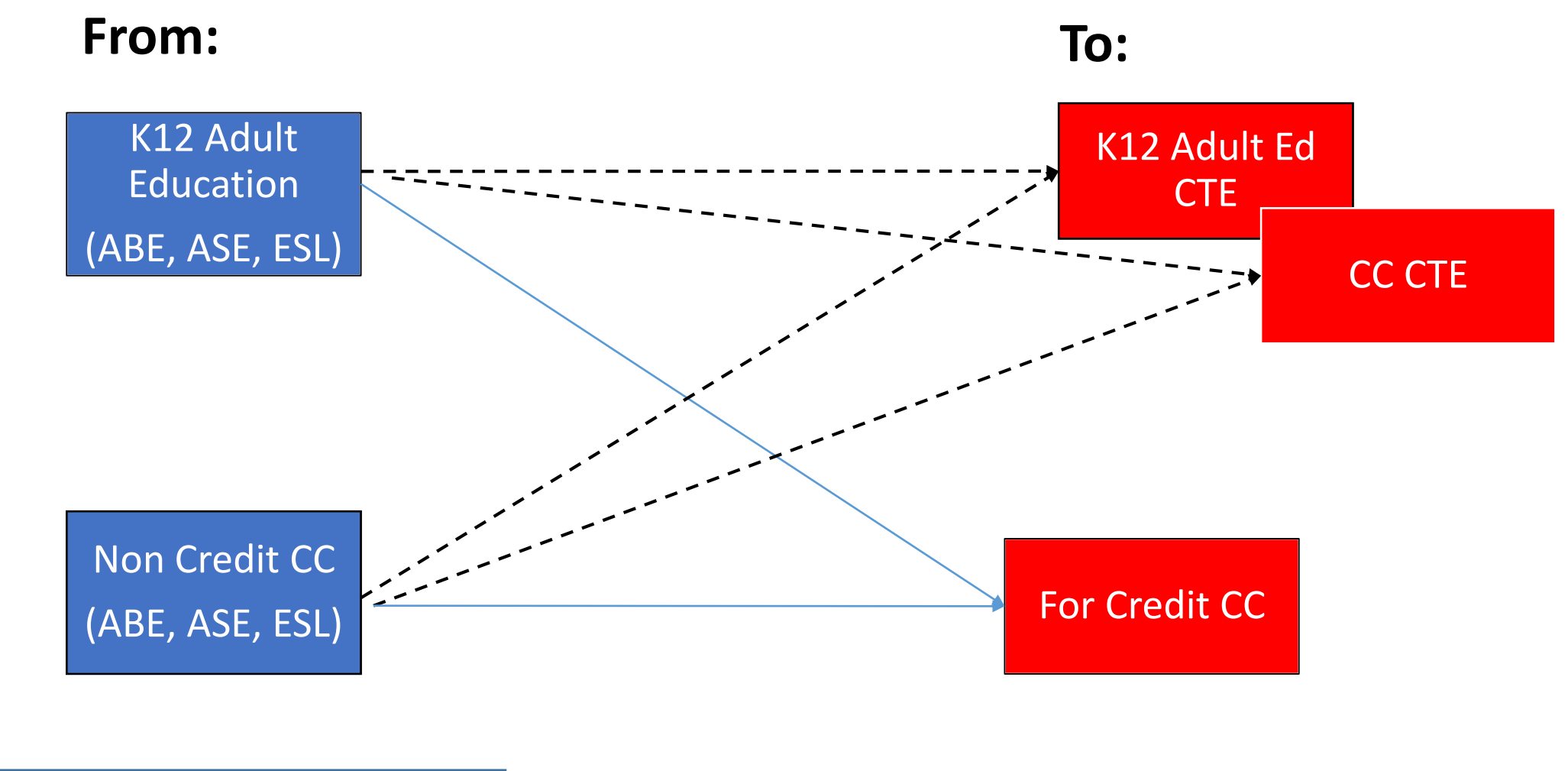

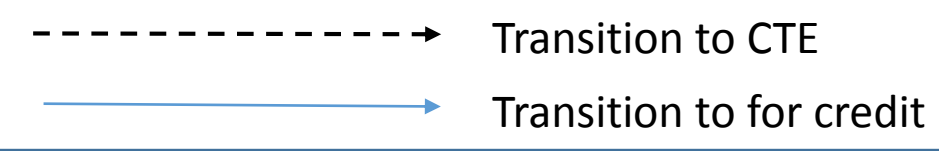

## AEP Short Term Services

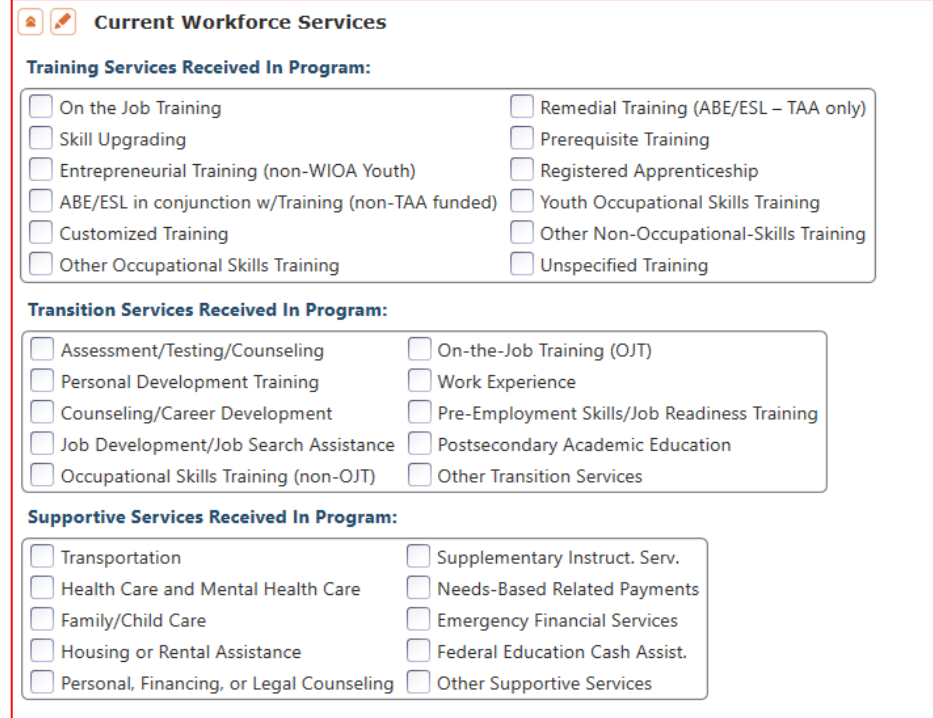

Record short term services such as counseling or mentorship that may be received outside of the classroom.

- Supportive Services
- Training Services
- Transition Services

**Column M** denotes total services received across all categories

- Column M "Any Services Received" counts number of students with services
- Columns N-Q provide an item count of total services

*Example: A student receives short term services in both transportation and child care (both Supportive Services)*

- Column M counts this once, given it is one student receiving Supportive Services (*Aligns with WIOA II*)
- Column N counts this twice, given the two different services

(*Aligns with WIOA I*)

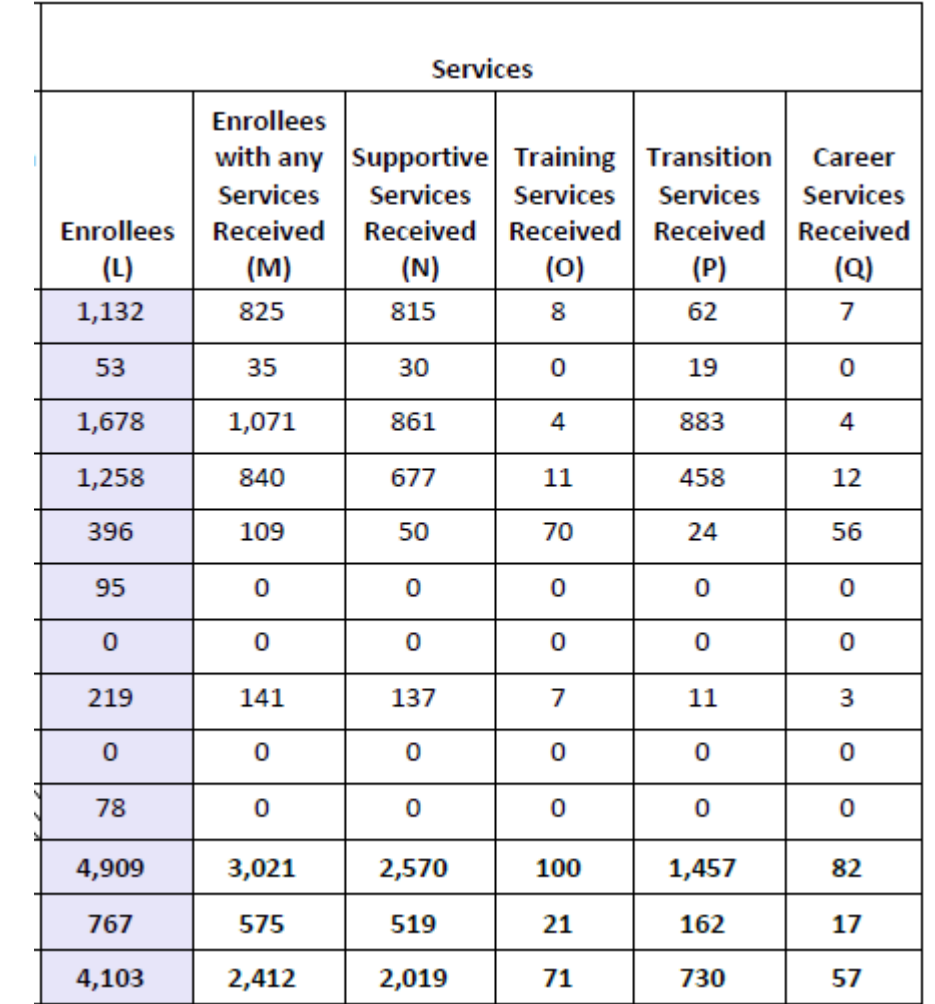

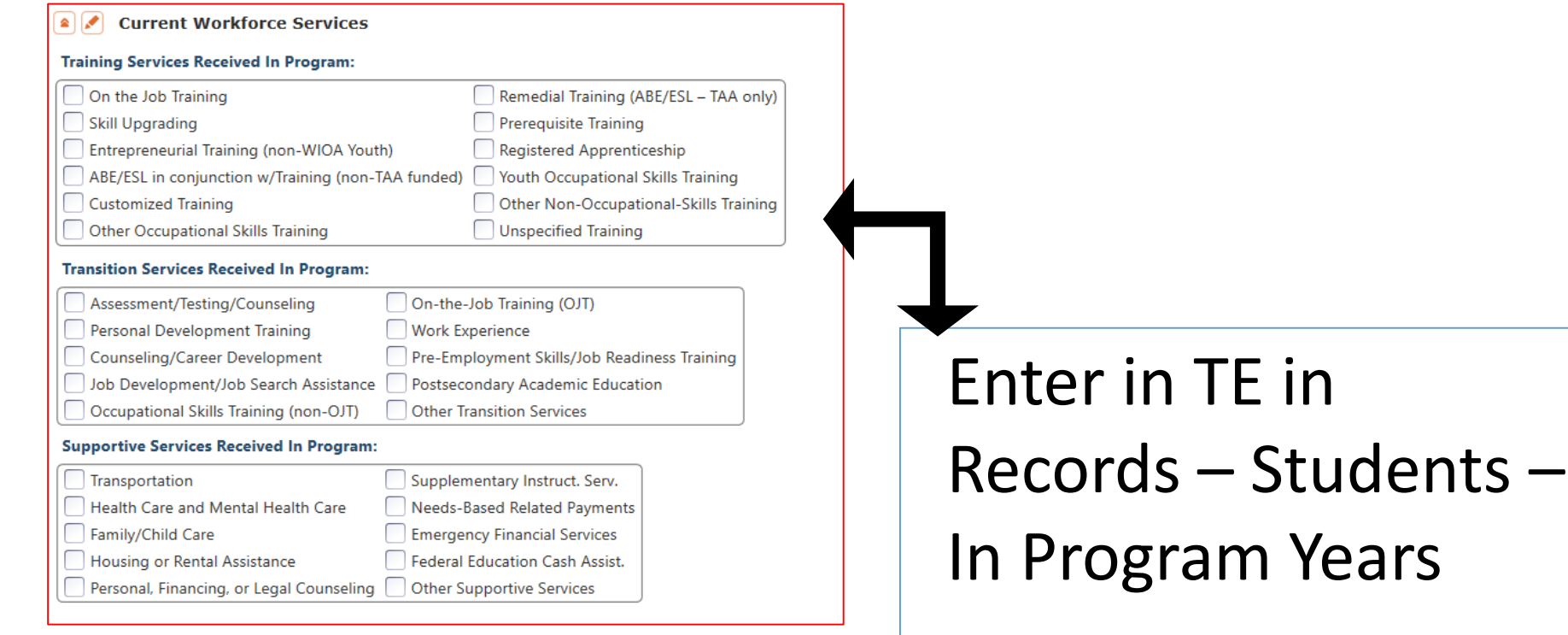

-OR-

Use Update Record field #8

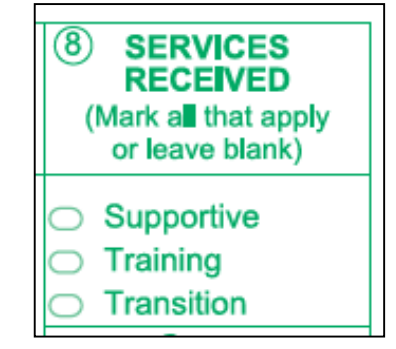

## Supportive Services

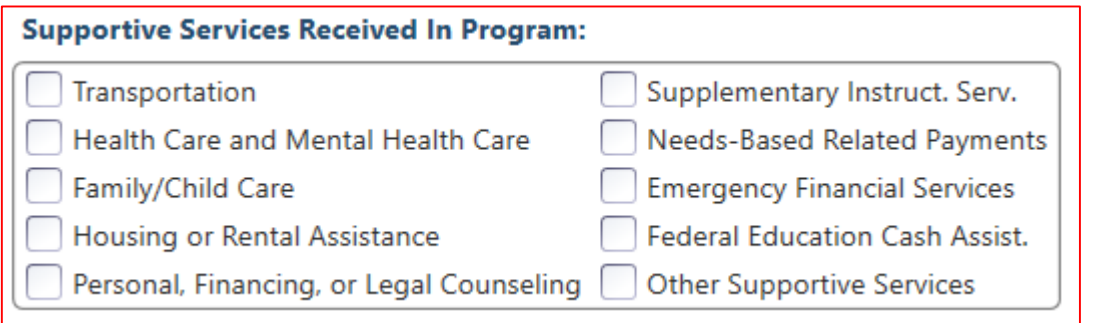

Services that better enable an individual to participate in adult education activities, or related activities such as WIOA Title I - such as transportation, child care, dependent care, housing, and personal needs

## Training Services

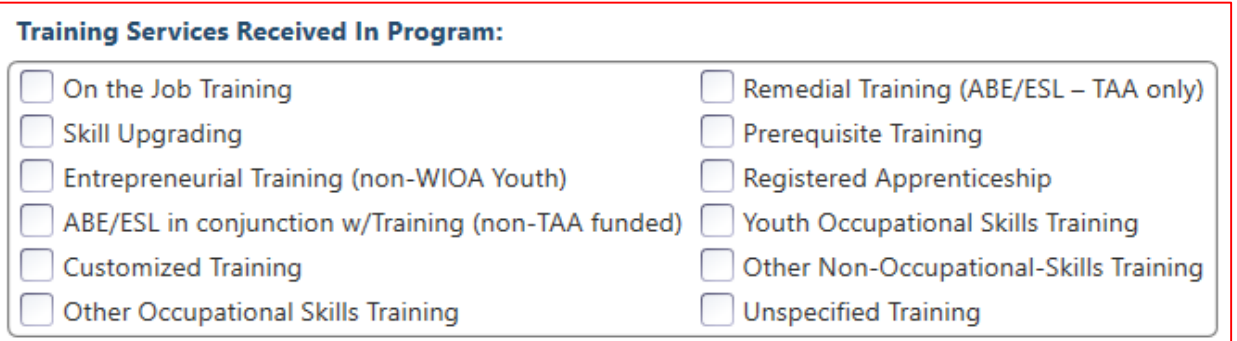

#### Services that help individuals:

- Select programs that relate to economic priorities in local planning region
- Enroll/meet minimum qualifications for longer term employment and/or employment training programs

Services administered to individuals who have been determined to:

- Be unlikely to obtain/retain employment
- Be in need of additional services in order to attain economic self-sufficiency/permanent employment
- Have skills sufficient to enroll in appropriate training program that provides skills necessary for self-sufficiency

## Transition Services

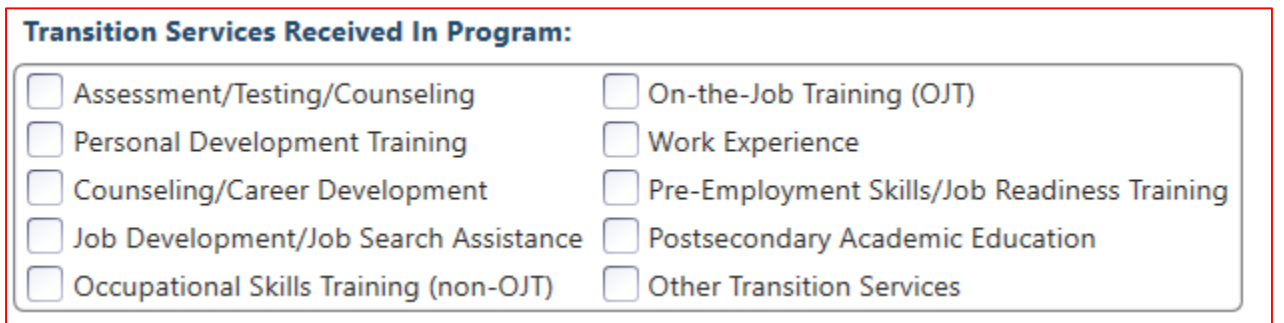

Services that help individuals:

- Facilitate successful transition from school to postsecondary life, such as attaining employment, enrolling in college, or accessing designated pre-employment transition services.
- Provide opportunities to receive training and other services necessary to achieve competitive employment or postsecondary enrollment

## AEP Short Term Services

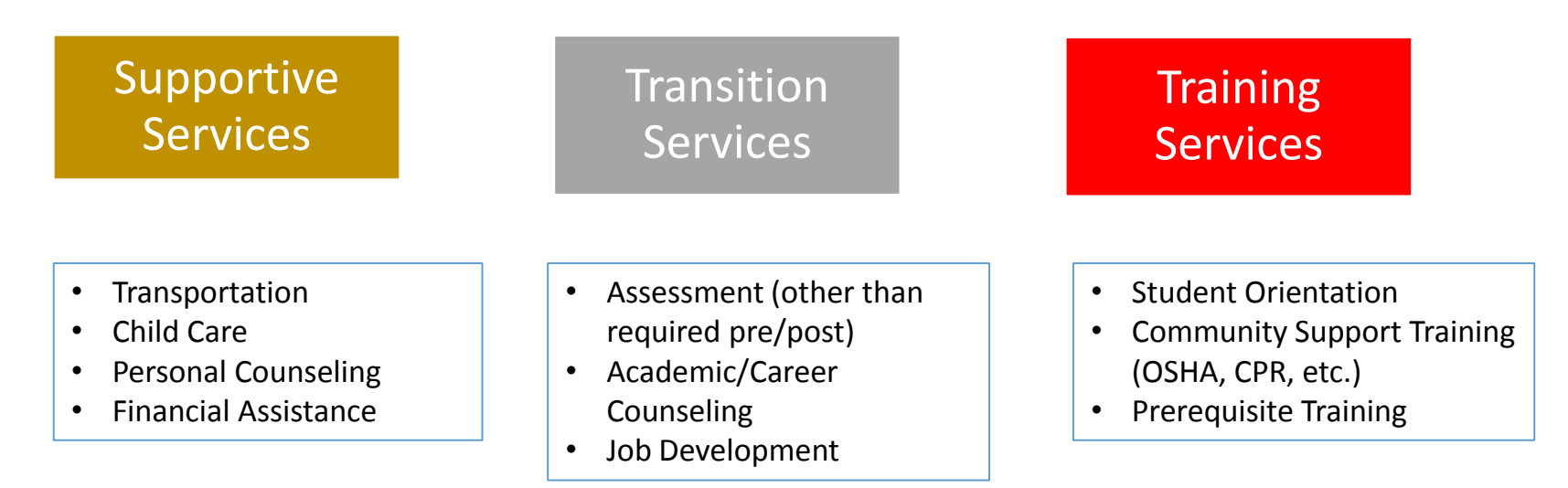

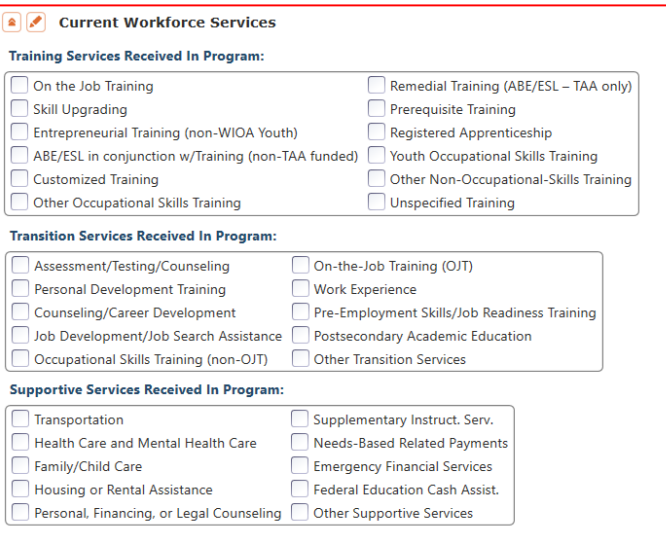

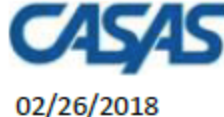

#### 20:44:07

5879 -Agency:

**Member:**  $109 -$  **AEBG Summary** 

Page 1 of 2 **AEBG2017S** 

Career

 $\left( Q \right)$  $\mathbf 0$  $\overline{\mathbf{0}}$ 

Program Year: 2017-2018

**Consortium:** - 1

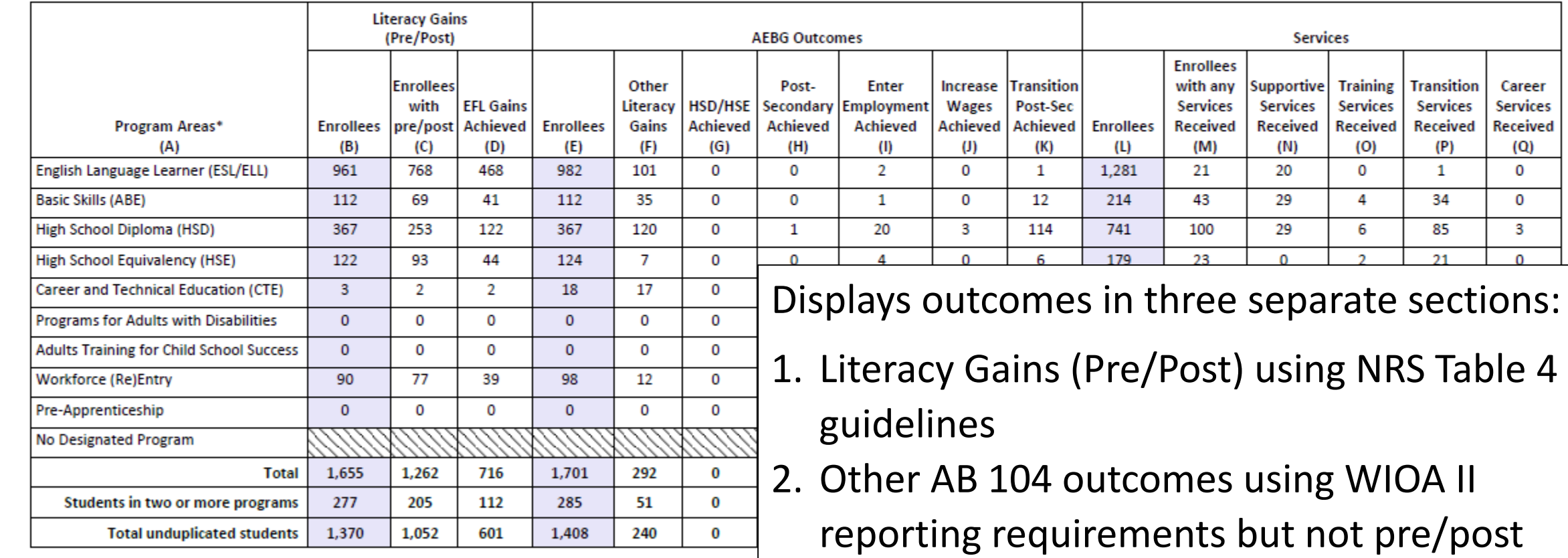

\*All learners in multiple programs are counted in each program in which they are enrolled.

\*\*Includes learning gains from pre/post testing

3. Services Received that do not impose WIOA II reporting requirements

### **AEP Data Integrity** displays 27 different data elements related to the AEP instructional

programs and outcomes.

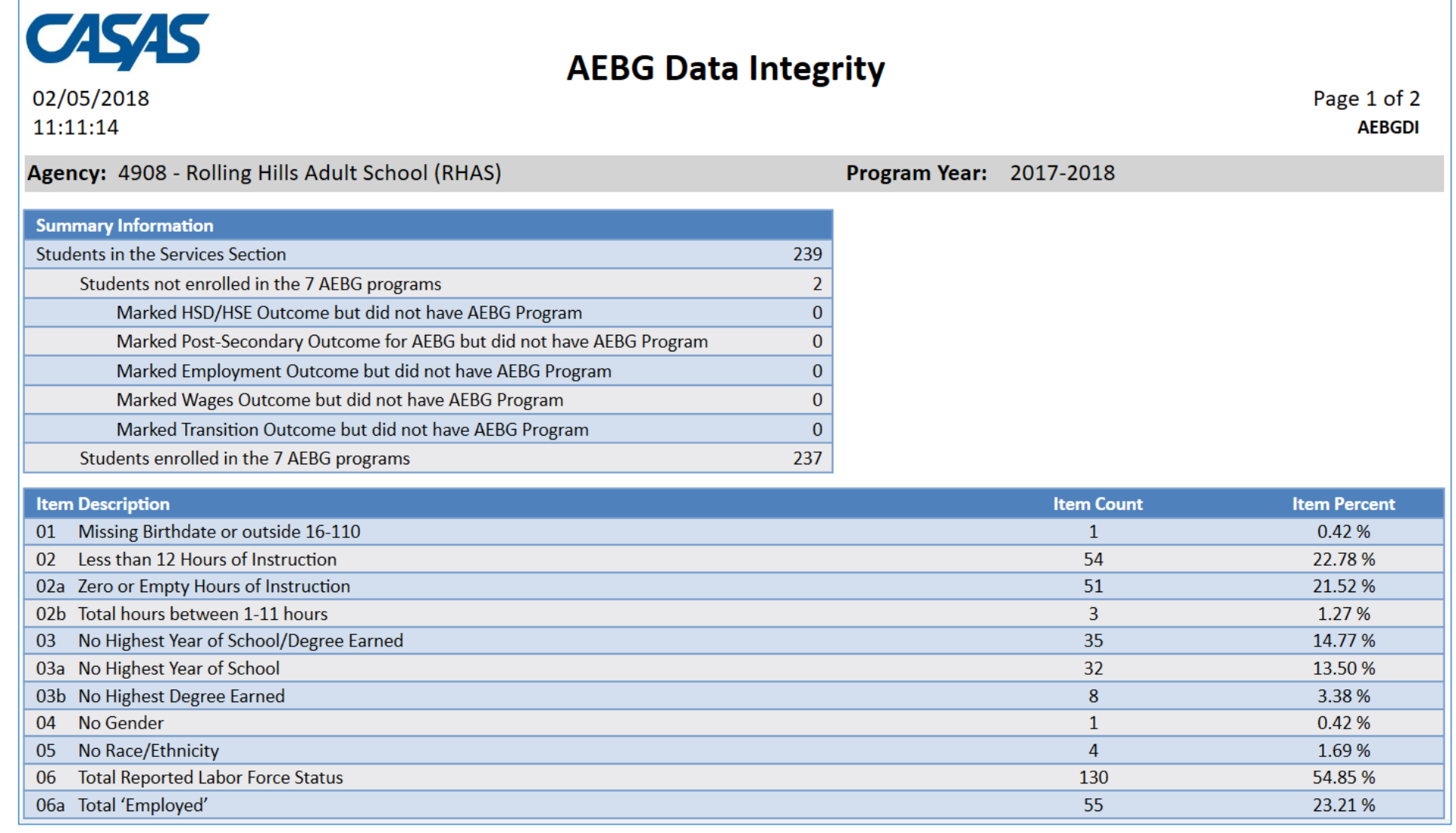

#### **Summary Information**

reconciles all of the students included in AEP reporting.

**Students in the Services Section**  includes everyone reported for AEP - whether for official enrollment or for services only.

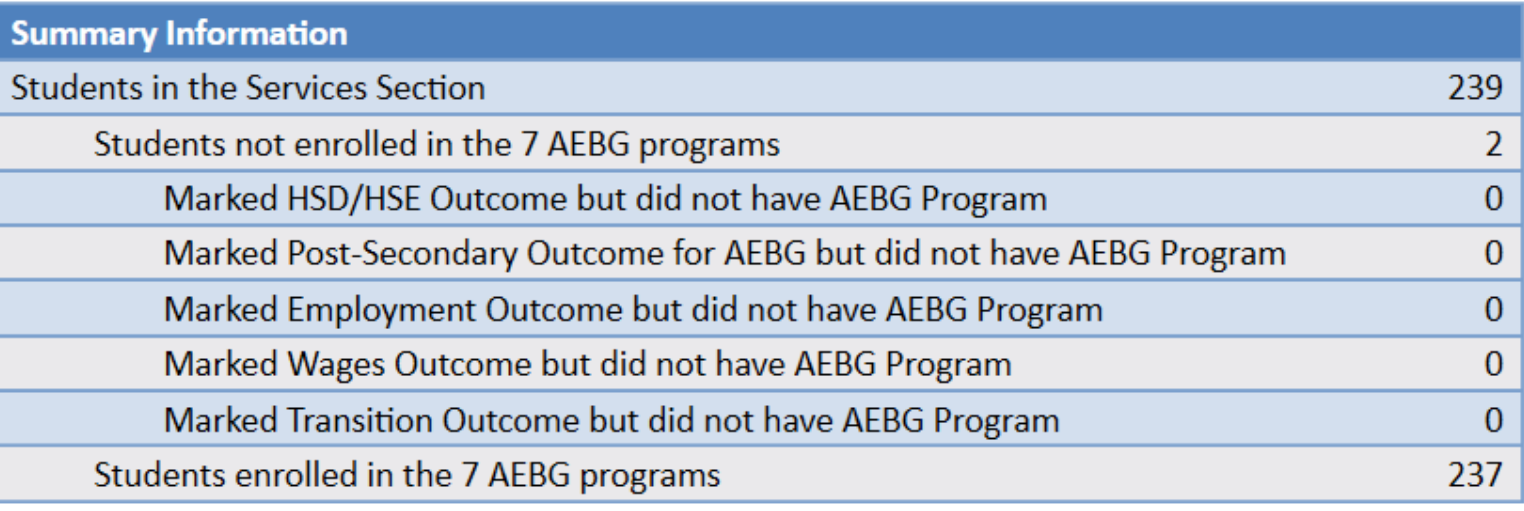

*Students in the Services Section* 

*− Students not enrolled in the 7 AEP programs*

*Students enrolled in the 7 AEP programs*

**Students not enrolled in the 7 AEP programs** subtracts those who received services but are not enrolled in one of the 7 AEP program areas.

The next **5 rows** are subsets of those not enrolled in the 7 AEP programs – showing students not enrolled in program but who earned outcomes and may need enrollment.

**Students enrolled in the 7 AEP programs** is the total limited to students with official enrollment, and this number serves as the denominator for the 27 DIR items.

#### **AEP Barriers to Employment** displays a detailed account of documented barriers by each AEP instructional program.

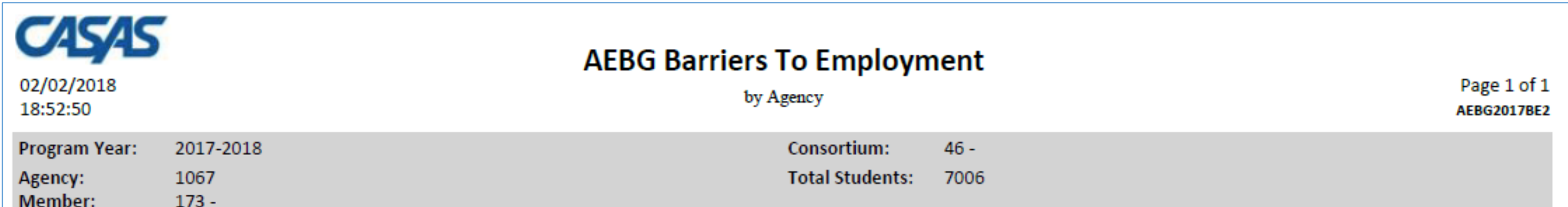

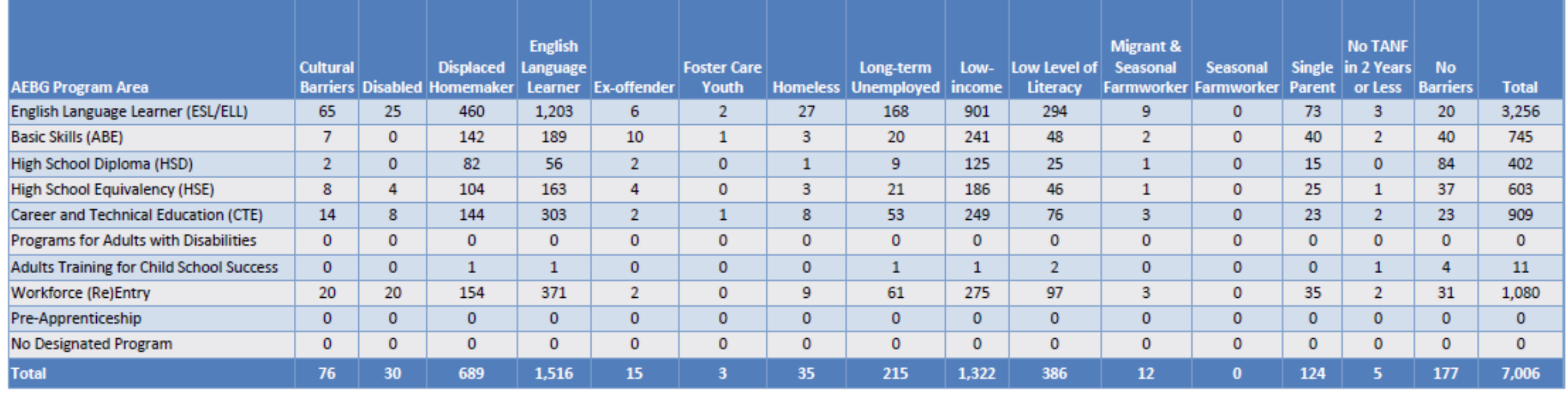

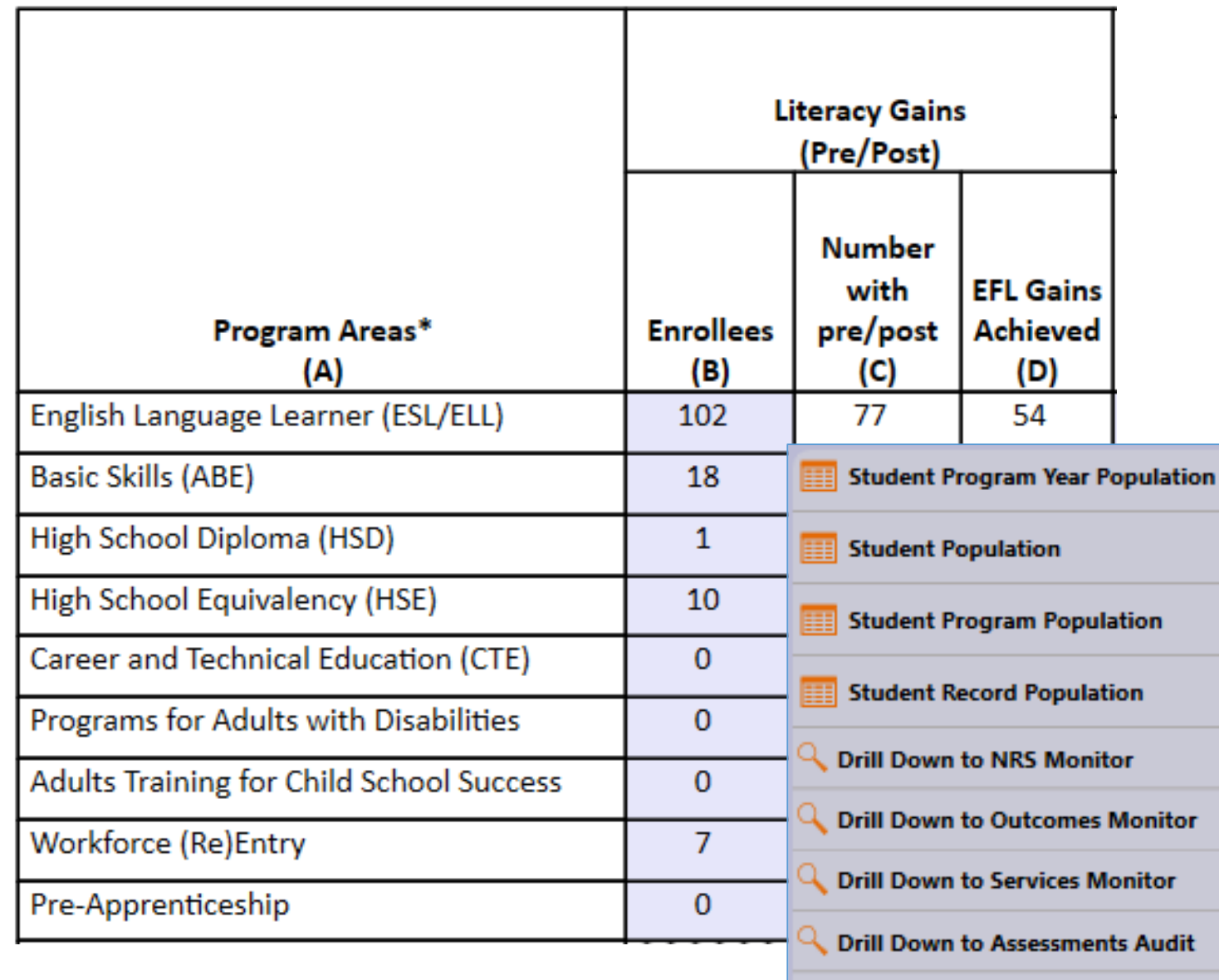

**Drill Down to AEBG DIR** 

Right click any cell and select from 4 listers and 5 reports:

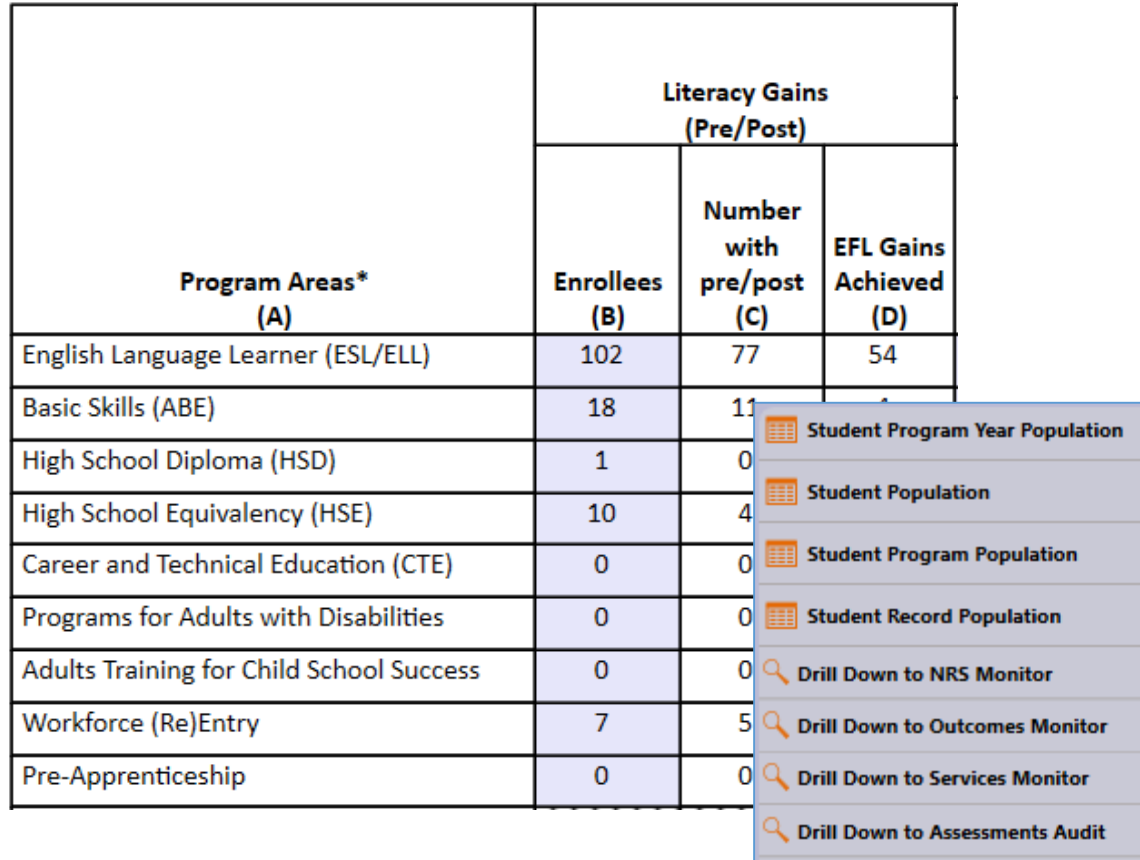

**Drill Down to AEBG DIR** 

## 4 AEP drill down listers:

- **Student Program Year** provides a simple list of students and matches the item count in the data cell
- **Student Population** displays the TE demographics lister
- **Student Program Population** lists student program enrollments
- **Student Record Population displays** the lister that enables editing of specific AEP outcomes

![](_page_38_Picture_65.jpeg)

**Drill Down to AEBG DIR** 

## 5 AEP drill down reports:

- **NRS Monitor** includes all students represented in the data cell with all AEP related details
- **Outcomes Monitor** displays detailed outcomes from the 6 areas of AB 104 for each student
- **Services Monitor** details specific services achieved by student
- **Assessments Audit** lists pre/post-tests for each student
- **AEP DIR** displays the entire DIR for the specific group of students selected

**AEP Consortium Manager Reports** allow a consortium level login to compare and contrast outcomes across agencies within one consortium.

![](_page_39_Picture_19.jpeg)

Menu currently includes three reports options with this feature

#### **AEBG Demographic Summary**

#### by Agency vs Consortium Agencies

Consortium: 28 -**Adult Education Regional Consortium**  **Consortium Students:** 11,617

![](_page_40_Picture_23.jpeg)

![](_page_40_Picture_24.jpeg)

![](_page_40_Picture_25.jpeg)

Page 2 of 7 **ADS** 

#### Lists item count and percentage by Agency ID

![](_page_41_Picture_15.jpeg)

Aggregates results for the entire consortium on the right hand column